# Package 'SangerTools'

February 20, 2022

<span id="page-0-0"></span>Type Package Title Tools for Population Health Management Analytics Version 1.0.2 Maintainer Asif Laldin <laldin.asif@gmail.com> Description Created for population health analytics and monitoring. The functions in this package work best when working with patient level Master Patient Indexlike datasets . Built to be used by NHS bodies and other health service providers. License  $AGPL (> = 3)$ Encoding UTF-8 LazyData true RoxygenNote 7.1.2 Imports ggplot2, dplyr, scales, janitor, readr, utils, ggthemes, magrittr, readxl, ggtext, DBI, odbc, rlang, tibble **Suggests** knitr, rmarkdown, test that  $(>= 3.0.0)$ , kableExtra Config/testthat/edition 3 VignetteBuilder knitr Depends  $R (= 2.10)$ Language en-gb NeedsCompilation no Author Asif Laldin [aut, cre], Gary Hutson [aut] (<<https://orcid.org/0000-0003-3534-6143>>) Repository CRAN Date/Publication 2022-02-20 13:10:02 UTC

# R topics documented:

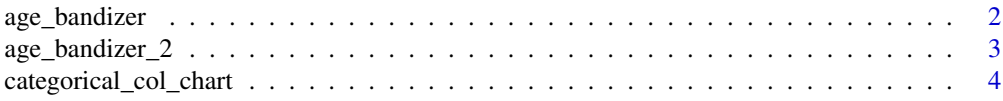

# <span id="page-1-0"></span>2 age\_bandizer

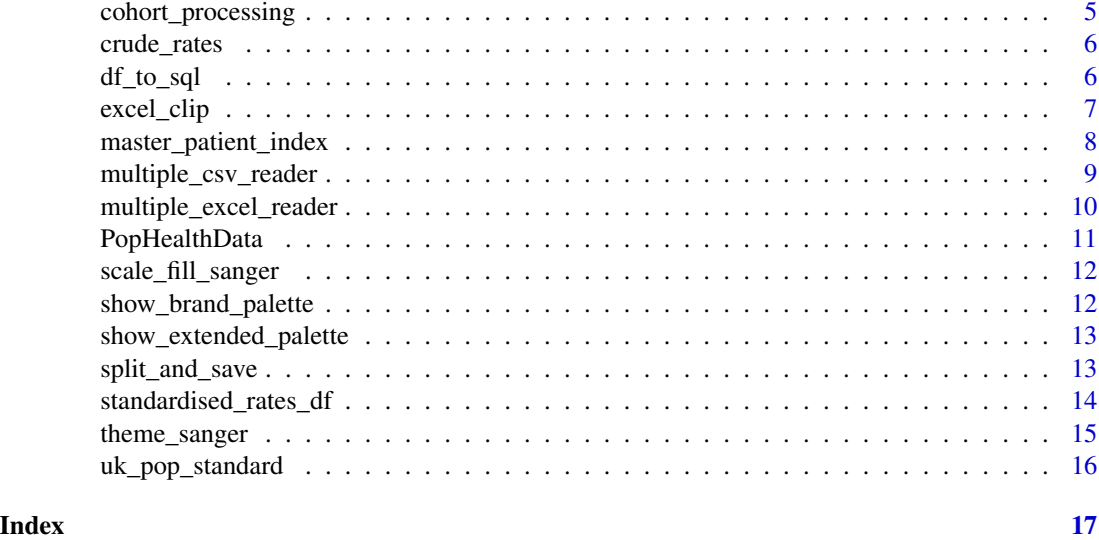

<span id="page-1-1"></span>age\_bandizer *Age Band Creation: Create a new column of 5 year Age Bands from an integer column*

# Description

Age Band Creation: Create a new column of 5 year Age Bands from an integer column

# Usage

age\_bandizer(df, Age\_col)

# Arguments

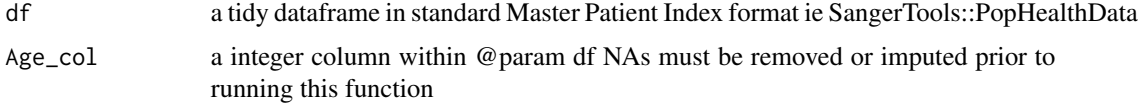

### Value

A dataframe with width ncol(df)+1, new column will be named Ageband and will be a factor with levels defined

```
library(SangerTools)
library(dplyr)
health_data <- SangerTools::PopHealthData
```
<span id="page-2-1"></span><span id="page-2-0"></span>

# Description

An alternative age banding function that allows users greater flexibility for defining band size. This function utilises Base R standard evaluation. The function currently supports band size of 2, 5, 10 & 20. The input,column, Age\_col should be numeric and must not contain NAs; if either of these conditions is violated the function will terminate.

#### Usage

age\_bandizer\_2(df, Age\_col, Age\_band\_size = 5)

# Arguments

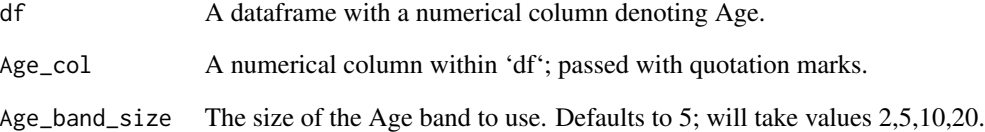

#### Value

A dataframe containing a new column 'Ageband' which has factor levels defined.

```
## Not run:
library(SangerTools)
df \le data.frame(Age = sample(x = 0:120, size = 100, replace = TRUE))
df_agebanded <- age_bandizer_2(
  df = df,
  Age_col = "Age",
  Age_band = 5\mathcal{L}print(df_agebanded)
## End(Not run)
```
<span id="page-3-0"></span>categorical\_col\_chart *Plot Counts of Categorical Variables*

### Description

Create a ggplot2 column chart of categorical variables with labels, in ascending order. The plot will be customised using the provided theme [theme\\_sanger](#page-14-1), y-axis labels will have a comma for every third integer value. If the column provided to 'grouping\_var' has more than approximately 5 values, you may need to consider rotating x axis labels using [theme](#page-0-0)

A comprehensive explanation of ggplot2 customisation is available [here](https://ggplot2.tidyverse.org/reference/)

#### Usage

```
categorical_col_chart(df, grouping_var)
```
# Arguments

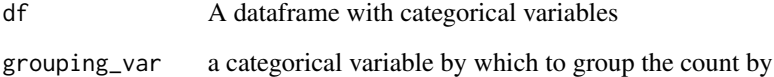

# Value

a ggplot2 object

```
library(SangerTools)
library(dplyr)
library(ggplot2)
# Group by Age Band
health_data <- SangerTools::PopHealthData
health_data %>%
  dplyr::filter(Smoker == 1) %>%
  SangerTools::categorical_col_chart(AgeBand) +
  labs(
    title = "Smoking Population by Age Band",
   subtitle = "Majority of Smokers are Working Aged ",
   x = NULL,y = "Patient Number"
  )
```
<span id="page-4-1"></span><span id="page-4-0"></span>cohort\_processing *Patient Cohort Re-Identification Processing*

#### Description

Population Health Management commonly leads practitioners to identify a cohort that will have an intervention applied. As a rule of thumb most analysts will work with pseudonymised data sets. For targeted interventions patients require re-identification; this process is generally carried out by a third party organisation. As third party organisations work with many health care providers they have a strict set of requirements. This has been based around SW CSU's required formatting.

# Usage

```
cohort_processing(
  df,
  Split_by,
  path,
  prefix = "DSCRO",
  com\_code = "11M",date_format = "%Y%m%d",
  suffix = "<sub>-REID</sub>_V01"
\mathcal{E}
```
#### Arguments

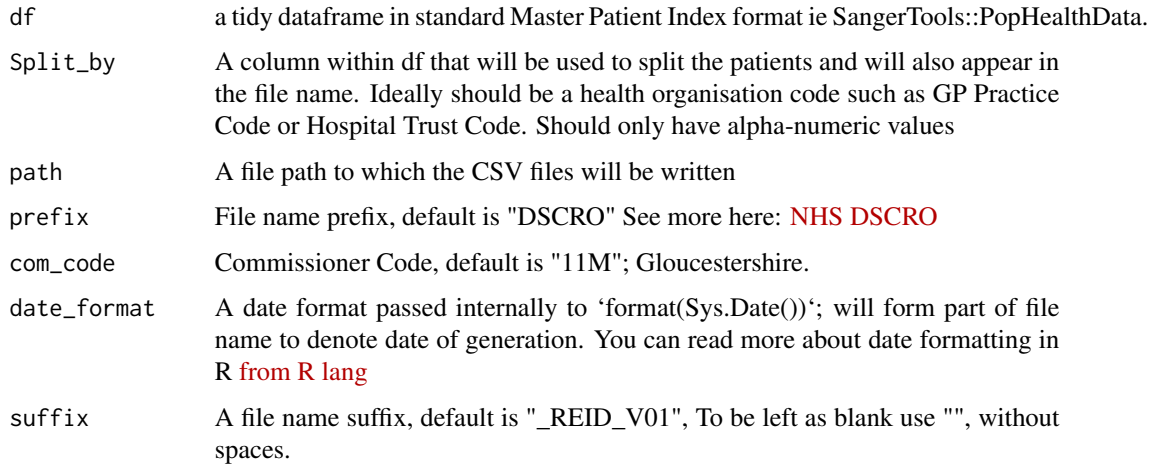

# Value

n number of CSV files written to the location specified by path argument.

<span id="page-5-2"></span><span id="page-5-0"></span>

#### Description

Calculate the crude prevalence of a health condition from a Master Patient Index like dataset

#### Usage

crude\_rates(df, Condition, ...)

#### Arguments

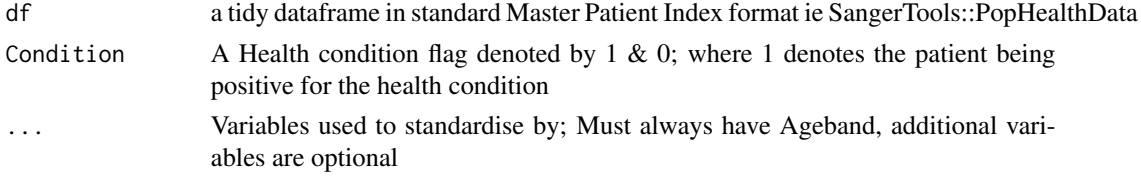

#### Value

a tibble with Crude Prevalence Rates(Rate per 1,000) for each value included in ...

#### Examples

```
library(SangerTools)
library(dplyr)
health_data <- SangerTools::PopHealthData
glimpse(health_data)
# Generate crude prevalene rate stats
crude_prevalence <- SangerTools::crude_rates(health_data, Diabetes, Locality)
print(crude_prevalence)
```
<span id="page-5-1"></span>

df\_to\_sql *Dataframe to SQL*

# Description

DataFrame to SQL; Write your DataFrame or Tibble directly to SQL from R This wrapper function allows for the easy movement of your computed results in R to a SQL Database for saving. The function uses a ODBC driver to establish a connection. You will need to select a Database that your user has write-access to. The user credentials are the same as your OS login details; as such this function will most likely only work from you work computer.

#### Usage

```
df_to_sql(df, driver, server, database, sql_table_name, overwrite = FALSE, ...)
```
# <span id="page-6-0"></span>excel\_clip 7

#### Arguments

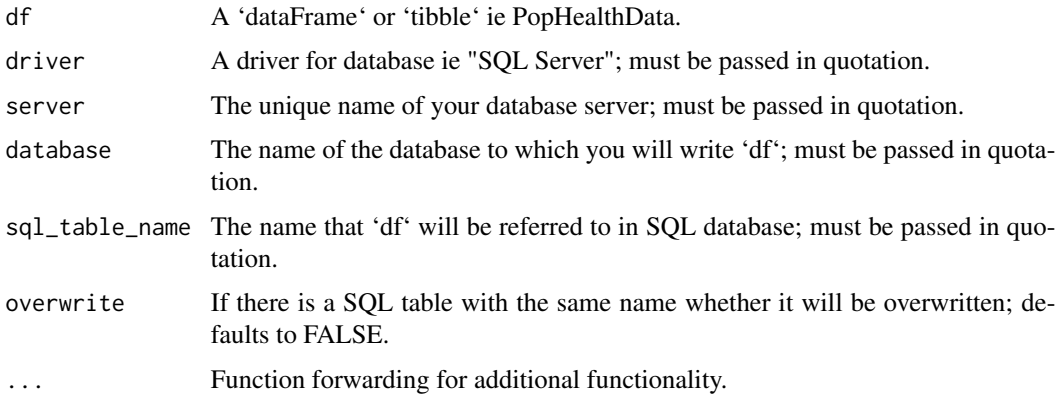

# Value

A message confirming that a new table has been created in a SQL 'database'.

#### Examples

```
## Not run:
library(odbc)
library(DBI)
health_data <- SangerTools::PopHealthData
df_to_sql(
  df = health_data,
  driver = "SQL SERVER",
  database = "DATABASE",
  sql_table_name = "New Table Name",
  overwrite = FALSE
)
## End(Not run)
```
<span id="page-6-1"></span>excel\_clip *Dataframe or Tibble to Clipboard*

# Description

This function copies a data frame or tibble to your clipboard in a format that allows for a simple paste into excel whilst maintaining column and row structure. By default row\_names has been set to FALSE.

#### Usage

```
excel_clip(df, row_names = FALSE, col_names = TRUE, ...)
```
#### <span id="page-7-0"></span>**Arguments**

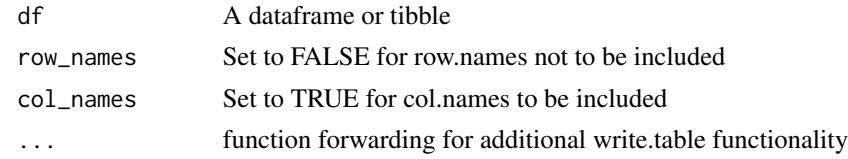

# Value

a data frame copied to your clipboard

master\_patient\_index *Master Patient Index*

#### Description

A fabricated Master Patient Index (MPI) inspired by Gloucestershire's population to be used with functions included in SangerTools

#### Usage

master\_patient\_index

# Format

A tibble with 10,000 rows and 11 variables:

#### PseudoNHSNumber A Pseudonymised NHS Patient Identifier

Sex The identifiable sex of the patient

Smoker Health Condition Flag: 1 denotes if the patient is a smoker

Diabetes Health Condition Flag: 1 denotes if the patient has diabetes

Dementia Health Condition Flag: 1 denotes if the patient has dementia

Obesity Health Condition Flag: 1 denotes if the patient is Obese

Age Age of the patient

IMD\_Decile The decile of indices of multiple deprivation: [https://www.gov.uk/government/](https://www.gov.uk/government/statistics/english-indices-of-deprivation-2019) [statistics/english-indices-of-deprivation-2019](https://www.gov.uk/government/statistics/english-indices-of-deprivation-2019)

Ethnicity The identifiable ethnicity of the patient

- Locality The region where the patient lives sampled from Gloucestershire Clinical Commissioning Group
- Primary CareNetwork The network of General Practioners that the patient is registerd with sampled from Gloucestershire Clinical Commissioning Group

### Source

Generated by Asif Laldin <a.laldin@nhs.net>, Feb-2022

<span id="page-8-0"></span>multiple\_csv\_reader 9

#### Examples

```
library(dplyr)
data(master_patient_index)
# Convert diabetes data to factor'
master patient index %>%
 glimpse()
```
multiple\_csv\_reader *Read Multiple CSV files into R*

#### Description

This function reads multiple CSVs in a directory must be same structure. This function reads multiple excel files into R after which all files are aggregated into a single data frame.

There are assumptions about they underlying files:

- All files must have column names for each column (The function will fail without this; later versions will amend this)
- All files have the same number of columns
- All files have the same column names
- All files should have data starting from the same row number
- All relevant data is stored in the same sheet in each of the files

#### Usage

```
multiple_csv_reader(file_path, sheet = 1, rows_to_skip = 0, col_names = TRUE)
```
#### Arguments

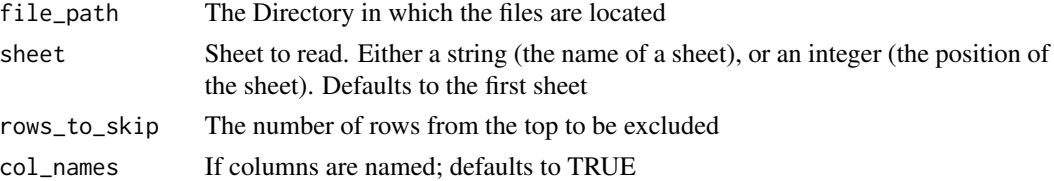

#### Value

a data frame object full of file paths

```
library(SangerTools)
file_path <- "my_file_path_where_csvs_are_stored"
if (length(SangerTools::multiple_csv_reader(file_path)) == 0) {
 message("This won't work without changing the variable input to a local file path with CSVs in")
}
```
<span id="page-9-0"></span>multiple\_excel\_reader *Read Multiple Excel files into R*

#### Description

This function reads multiple excel files into R after which all files are aggregated into a single data frame.

There are assumptions about they underlying files:

- All files must have column names for each column (The function will fail without this; later versions will amend this)
- All files have the same number of columns
- All files have the same column names
- All files should have data starting from the same row number
- All relevant data is stored in the same sheet in each of the files

To understand more about the underlying function that 'multiple\_excel\_reader' wraps around [Click](https://www.rdocumentation.org/packages/readxl/versions/0.1.1/topics/read_excel) **[Here](https://www.rdocumentation.org/packages/readxl/versions/0.1.1/topics/read_excel)** 

#### Usage

```
multiple_excel_reader(
  file_path,
  pattern = "*.xlsx",
  sheet = 1,
  rows_to_skip = 0,col_names = TRUE
)
```
#### Arguments

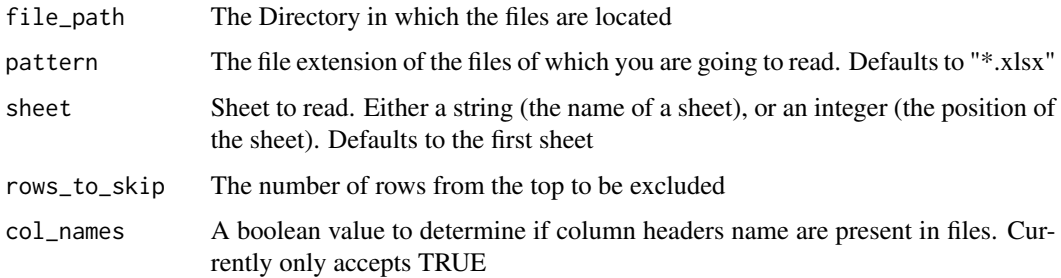

#### Value

a data frame object full of file paths

# <span id="page-10-0"></span>PopHealthData 11

#### Examples

```
## Not run:
combined_excel_files <- multiple_excel_reader("Inputs/", 1, TRUE)
## End(Not run)
```
PopHealthData *PopHealthData - Population health data for testing functions*

#### Description

Population Health NHS data to use with the package and allows the calculation of the various metrics.

#### Usage

PopHealthData

#### Format

A small dataset with 1000 observations (rows) and 8 columns, as described hereunder:

Sex The identifiable sex of the patient

Smoker Indicates if the patient is a smoker

Diabetes Flag to indicate if patient has a type of diabetes

AgeBand The age of the patient when they came into contact with the service

- IMD\_Decile The decile of indices of multiple deprivation: [https://www.gov.uk/government/](https://www.gov.uk/government/statistics/english-indices-of-deprivation-2019) [statistics/english-indices-of-deprivation-2019](https://www.gov.uk/government/statistics/english-indices-of-deprivation-2019)
- Ethnicity The identifiable ethnicity of the patient
- Locality The region where the patient lives sampled from Gloucestershire Clinical Commissioning Group

PrimaryCareNetwork The primary care network of the patient

<span id="page-11-0"></span>scale\_fill\_sanger *Branded discrete colour scale*

#### Description

This anonymous function allows you to apply the Sanger Theme colours to your ggplot2 plot

#### Usage

```
scale_fill_sanger()
```
# Value

A custom colour filled ggplot2 plot

# Examples

```
library(SangerTools)
library(dplyr)
library(ggplot2)
# Group by Age Band
health_data <- SangerTools::PopHealthData
health_data %>%
  dplyr::filter(Smoker == 1) %>%
  SangerTools::categorical_col_chart(AgeBand) +
  labs(
   title = "Smoking Population by Age Band",
   subtitle = "Majority of Smokers are Working Aged ",
   x = NULL,y = "Patient Number"
  ) +scale_fill_sanger()
```
show\_brand\_palette *Brand Colour Palette*

#### Description

Displays a brand colour palette for showing the hex codes associated with brand

# Usage

show\_brand\_palette()

#### Value

a Base R plot object

# <span id="page-12-0"></span>show\_extended\_palette 13

# Examples

```
library(scales)
library(SangerTools)
show_brand_palette()
```
show\_extended\_palette *Extended Brand Colour Palette*

#### Description

Displays extended brand colour palette for charting

# Usage

```
show_extended_palette()
```
# Value

a Base R plot object

# Examples

```
library(scales)
library(SangerTools)
show_extended_palette()
```
split\_and\_save *Split & Save*

#### Description

A simpler alternative to [cohort\\_processing](#page-4-1). Will split a data frame and save as a csv

#### Usage

```
split_and_save(df, Split_by, path, prefix = NULL)
```
# Arguments

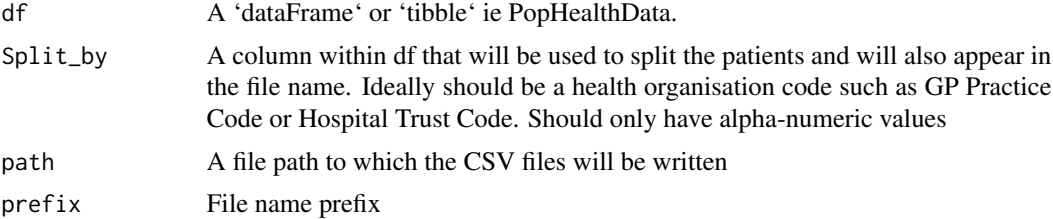

# Value

n number of CSV files written to the location specified by path argument.

# Examples

```
## Not run:
split_and_save(
df = pseudo_data,
Split_by = "Locality",
file_path = "Inputs/",
prefix = NULL
\lambda## End(Not run)
```
standardised\_rates\_df *Standardised Prevalence Rates.*

#### Description

Standardisation will be performed for all unique values in the column passed to 'split\_by'. If input data frame does not contain age bands or age bands are not of class factor, it is recommended to use [age\\_bandizer](#page-1-1) or [age\\_bandizer\\_2](#page-2-1). After the function has run, the output can be copied using [excel\\_clip](#page-6-1) or written to a database using [df\\_to\\_sql](#page-5-1). Alternatively, if you are interested in seeing the effects of age confounding; consider joining the outputs of this function with the output from [crude\\_rates](#page-5-2) using a [left\\_join](#page-0-0)

# Usage

```
standardised_rates_df(
  df,
  Split_by,
  Condition,
 Population_Standard,
  Granular = FALSE,
  ...
```

```
)
```
# Arguments

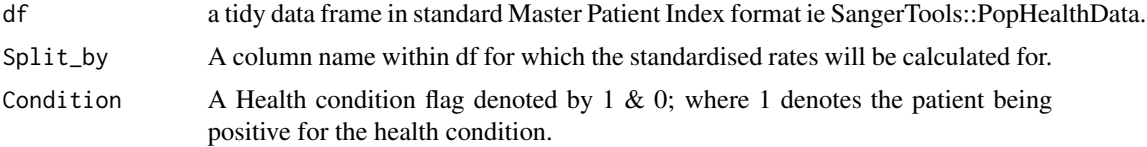

<span id="page-13-0"></span>

# <span id="page-14-0"></span>theme\_sanger 15

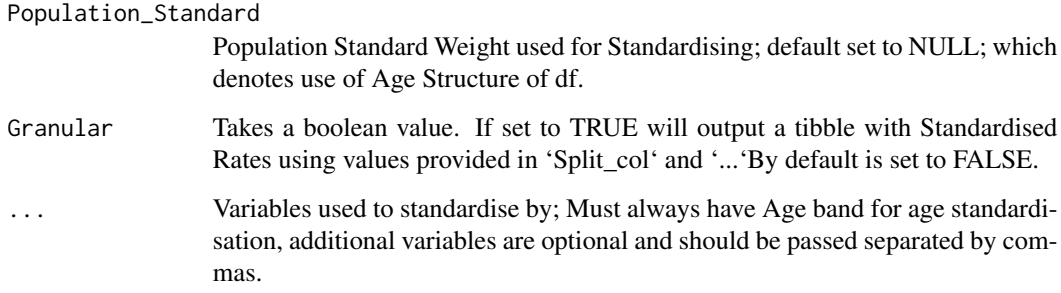

### Value

A tibble containing standardised Prevalence Rates by specified group.

# Examples

```
library(SangerTools)
health_data <- SangerTools::age_bandizer(df = SangerTools::master_patient_index,
                                         Age_col=Age)
df_rates <- standardised_rates_df(
  df = health_data,
  Split_by = Locality,
  Condition = Diabetes,
  Population_Standard = NULL,
  Granular = TRUE,
  Ageband
)
print(df_rates)
```
<span id="page-14-1"></span>theme\_sanger *Customised ggplot2 Theme*

# Description

A customised ggplot2 theme for the SangerTools package

#### Usage

```
theme_sanger()
```
# Value

A customised ggplot2 plot

# Examples

```
library(SangerTools)
library(ggthemes)
library(ggplot2)
library(ggtext)
categorical_col_chart(SangerTools::PopHealthData, Locality) +
  theme_sanger()+
  labs(title = "Categorical Column Chart",
  x ="Locality",
  y = "Number of Patients")+
  scale_fill_sanger()
```
uk\_pop\_standard *Data set of 2018 UK Population*

# Description

Data is taken from ONS and is split into 5 year age band

#### Usage

uk\_pop\_standard

# Format

A tibble with 29 rows and 2 variables:

UK\_Population dbl Year price was recorded

Ageband 5 Year age band for population

#### Source

<https://www.ons.gov.uk/peoplepopulationandcommunity/populationandmigration/populationestimates>

<span id="page-15-0"></span>

# <span id="page-16-0"></span>Index

∗ datasets master\_patient\_index, [8](#page-7-0) PopHealthData, [11](#page-10-0) uk\_pop\_standard, [16](#page-15-0) age\_bandizer, [2,](#page-1-0) *[14](#page-13-0)* age\_bandizer\_2, [3,](#page-2-0) *[14](#page-13-0)* categorical\_col\_chart, [4](#page-3-0) cohort\_processing, [5,](#page-4-0) *[13](#page-12-0)* crude\_rates, [6,](#page-5-0) *[14](#page-13-0)* df\_to\_sql, [6,](#page-5-0) *[14](#page-13-0)* excel\_clip, [7,](#page-6-0) *[14](#page-13-0)* left\_join, *[14](#page-13-0)* master\_patient\_index, [8](#page-7-0) multiple\_csv\_reader, [9](#page-8-0) multiple\_excel\_reader, [10](#page-9-0) PopHealthData, [11](#page-10-0) scale\_fill\_sanger, [12](#page-11-0) show\_brand\_palette, [12](#page-11-0) show\_extended\_palette, [13](#page-12-0) split\_and\_save, [13](#page-12-0) standardised\_rates\_df, [14](#page-13-0) theme, *[4](#page-3-0)* theme\_sanger, *[4](#page-3-0)*, [15](#page-14-0)

uk\_pop\_standard, [16](#page-15-0)